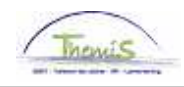

## Proces nr :

Versie 16-09-2009

Werkinstructie nr: Conventionele schorsing

Een conventionele schorsing is enkel van toepassing op contractuele personeelsleden. Het gaat om een schorsing van het arbeidscontract gedurende een bepaalde periode en dit met wederzijdse toestemming.

Het personeelslid mag tijdens deze afwezigheidsperiode een andere beroepsactiviteit uitoefenen.

## **Afwezigheid ingeven**

Ga naar de component "Afwezigheid en vakantie" en klik op de link "Afwezigheid maken/bijwerken".

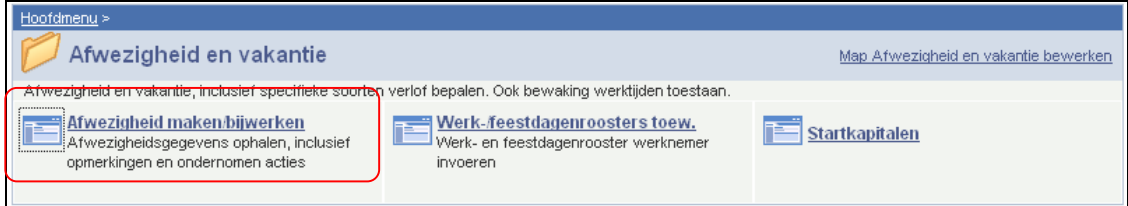

Geef "begin- en einddatum" in van de afwezigheid.

Kies "soort afwezigheid" "SCH" uit de picklist die verschijnt door op  $\left|\mathbb{Q}\right|$  te klikken.

De "afwezigheidscode" wordt automatisch opgeladen.

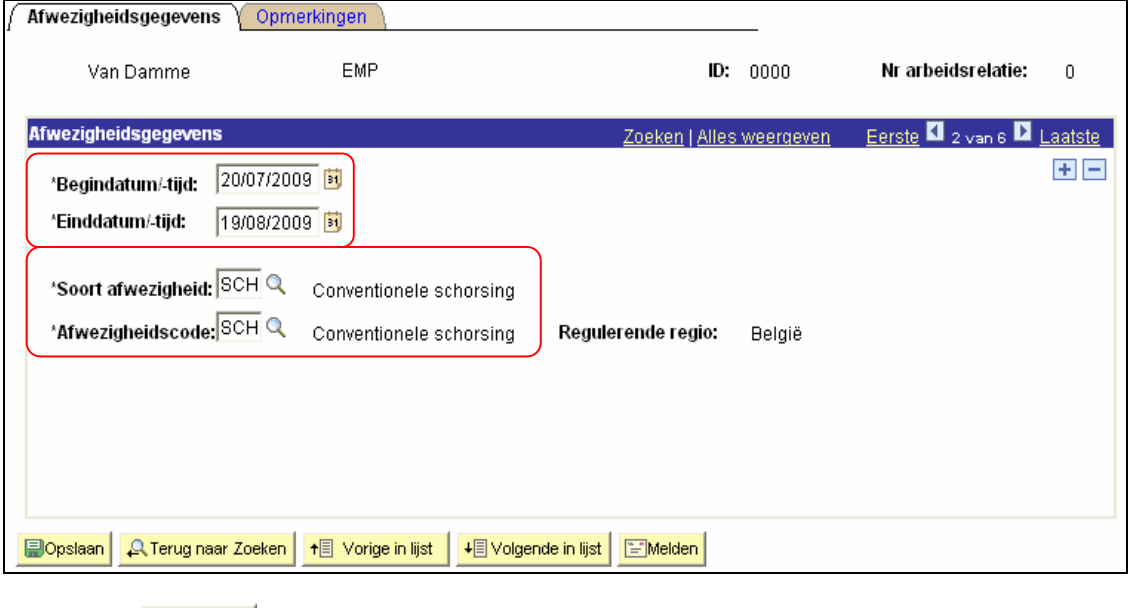

Klik dan op **. Dopslaan** 

**Ga verder naar het proces om te valideren, eventueel te verifiëren en goed te keuren.** (Werkinstructie nr. XXX)